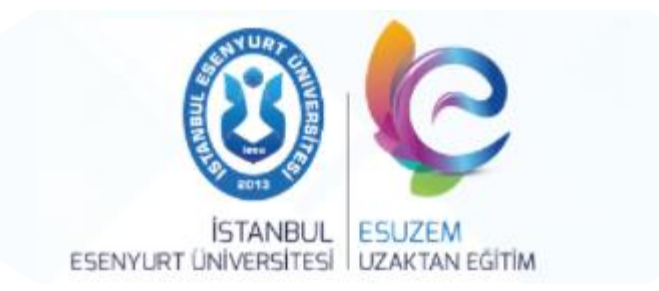

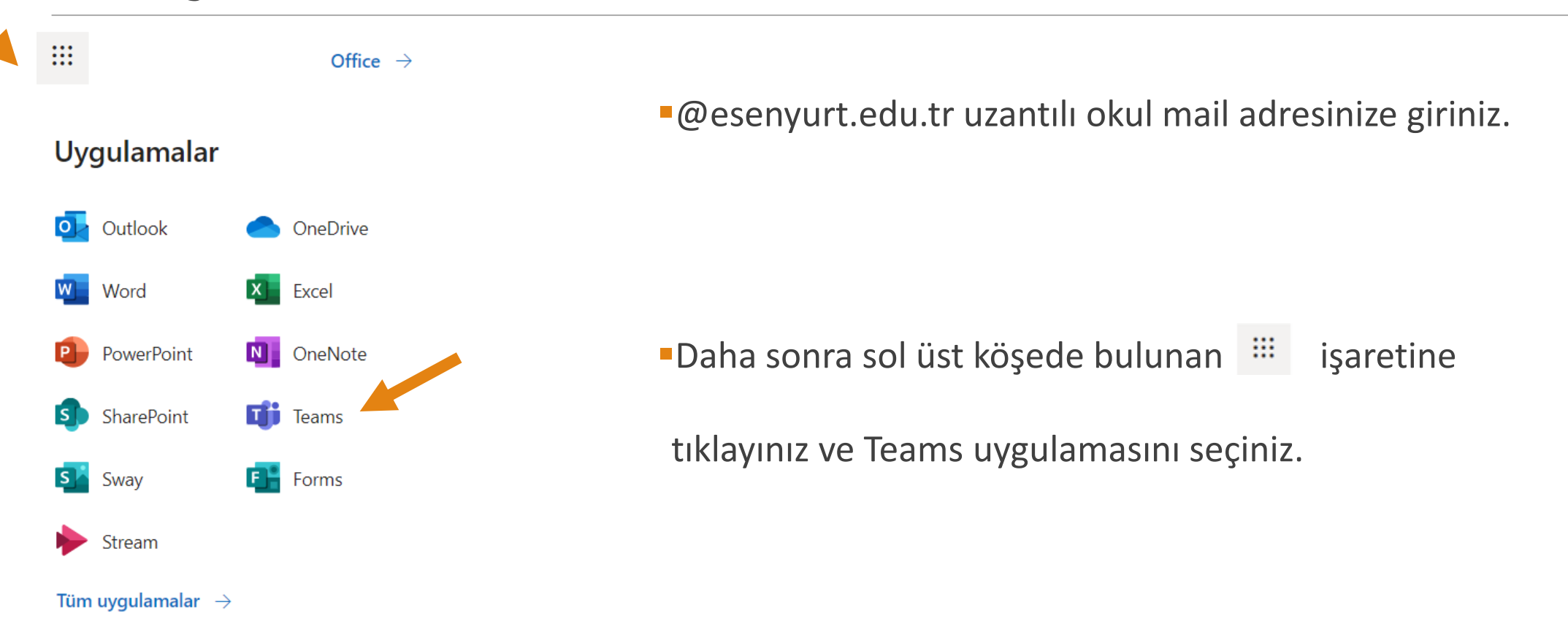

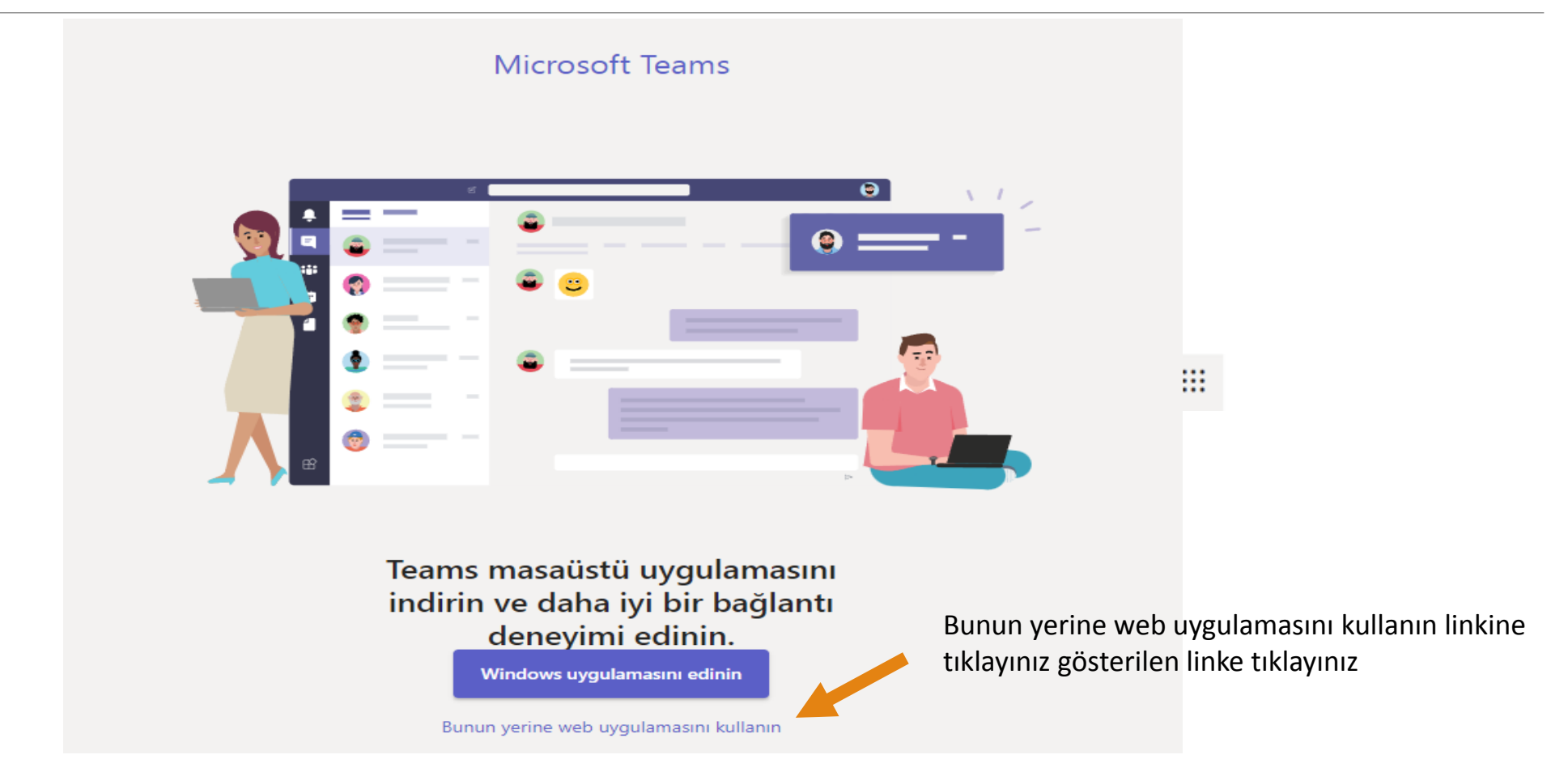

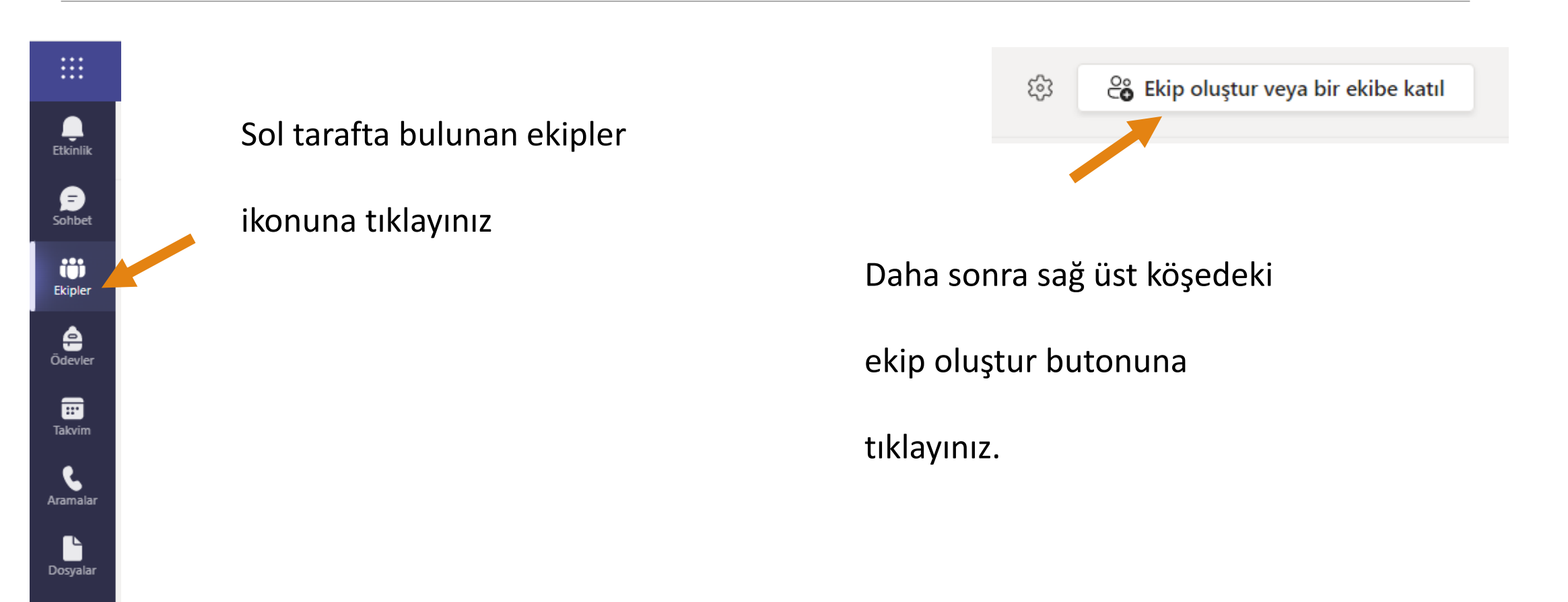

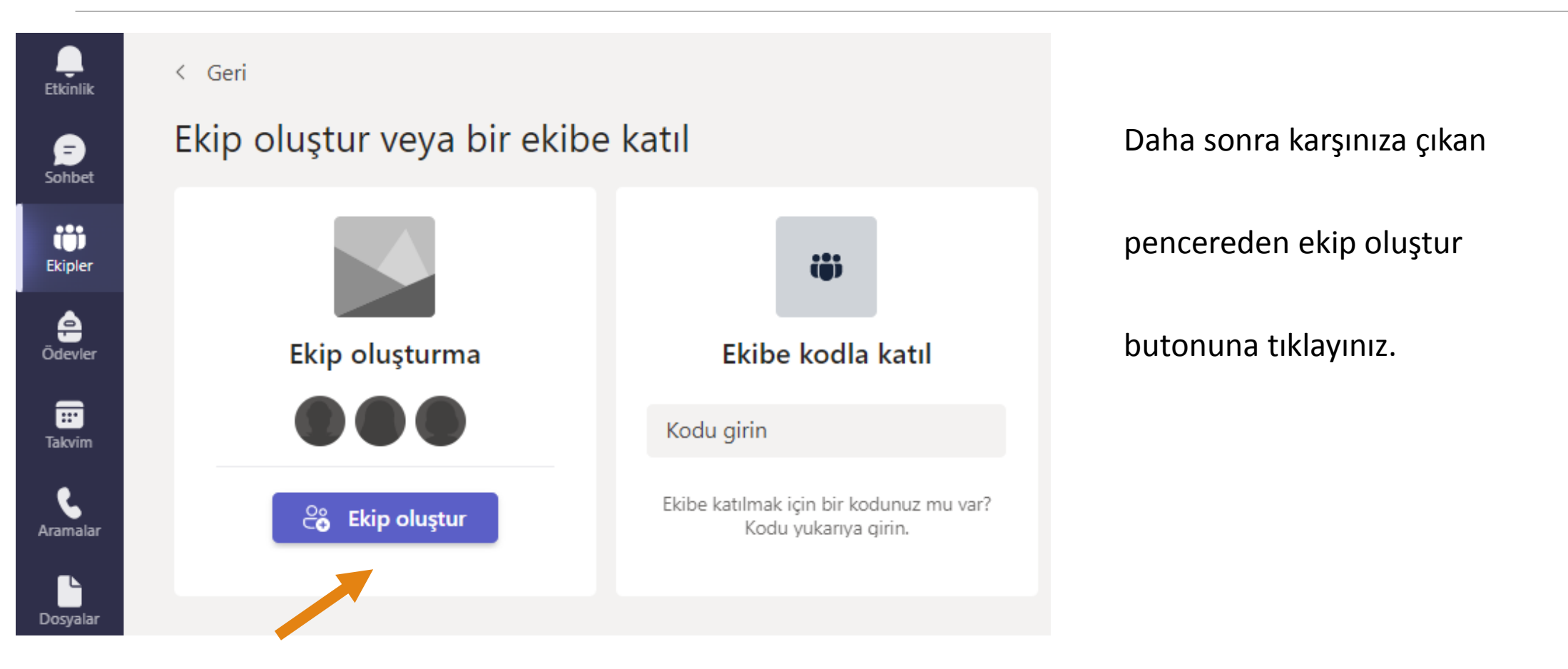

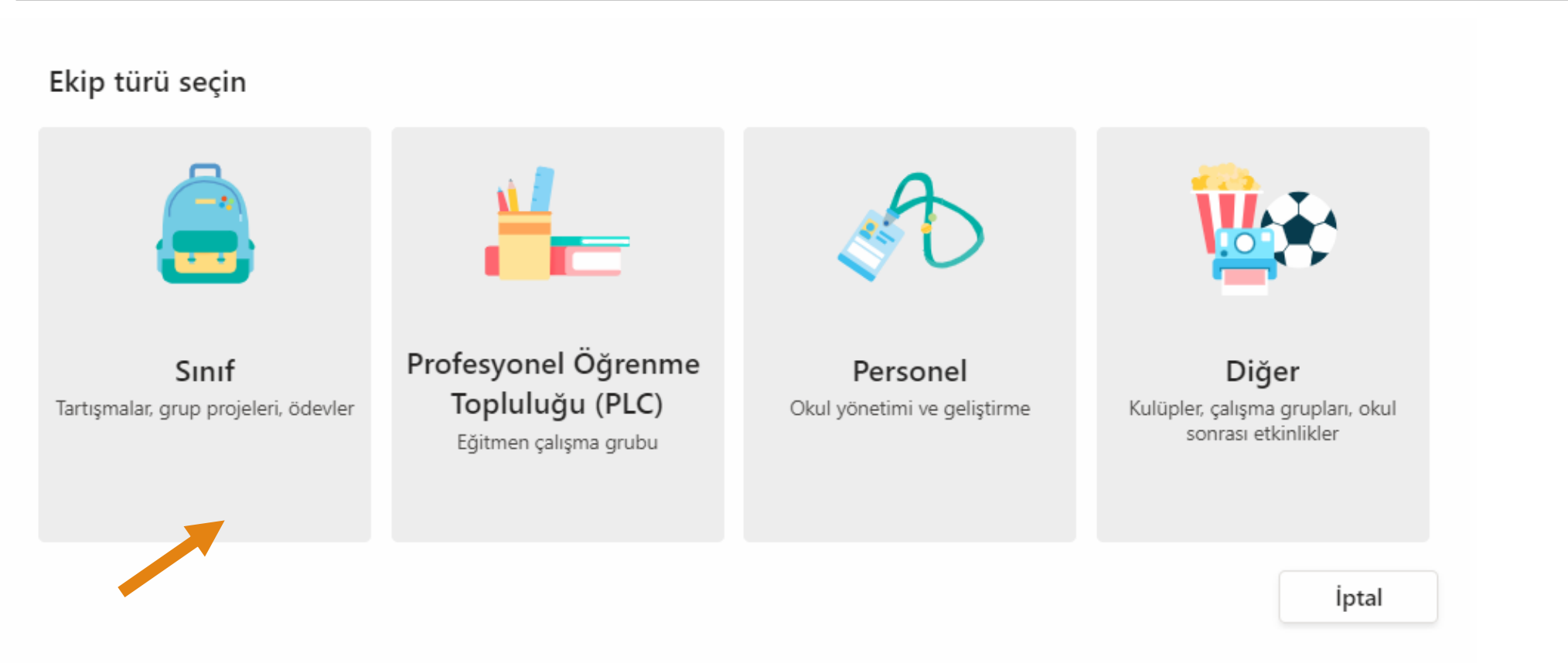

Ekip türü olarak sınıfı seçiniz.

#### Ekibinizi oluşturun

Öğretmenler, sınıf ekiplerinin sahibidir, öğrenciler ise üye olarak katılır. Her sınıf ekibi, ödevler ve testler oluşturmanıza, öğrenci geri bildirimlerini kaydetmenize ve Sınıf Not Defterinde öğrencilerinizin not alabileceği özel bir alan sunmanıza olanak sağlar.

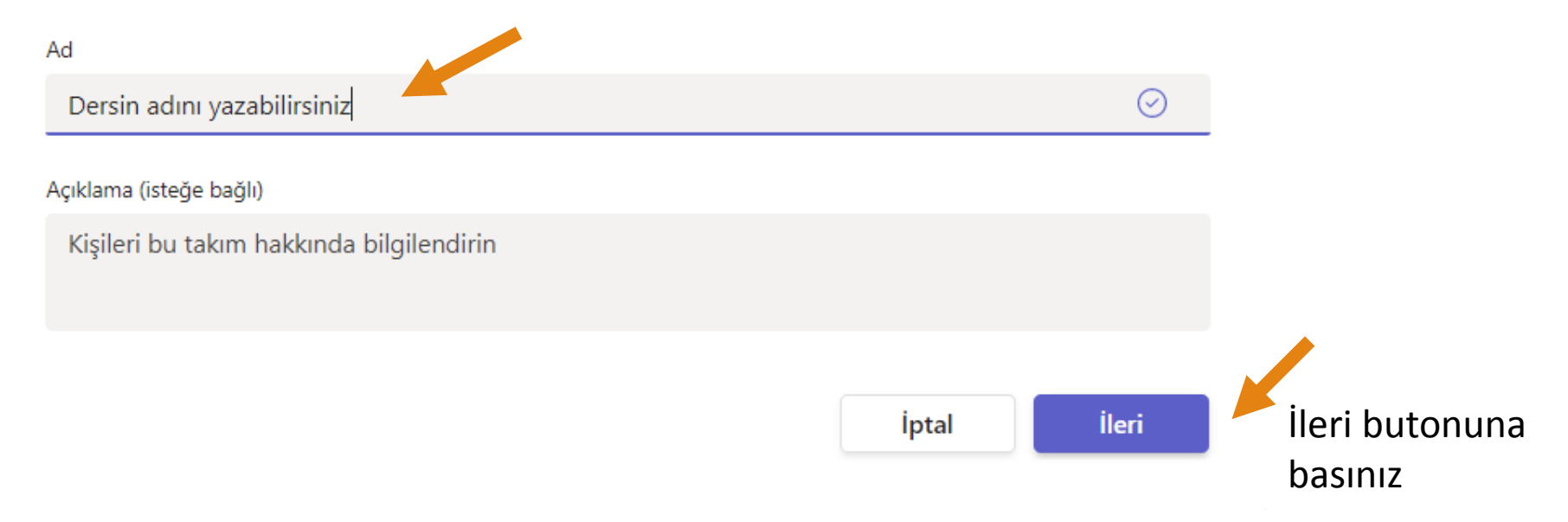

#### "Dersin adını yazabilirsiniz" ekibine kişi ekleyin

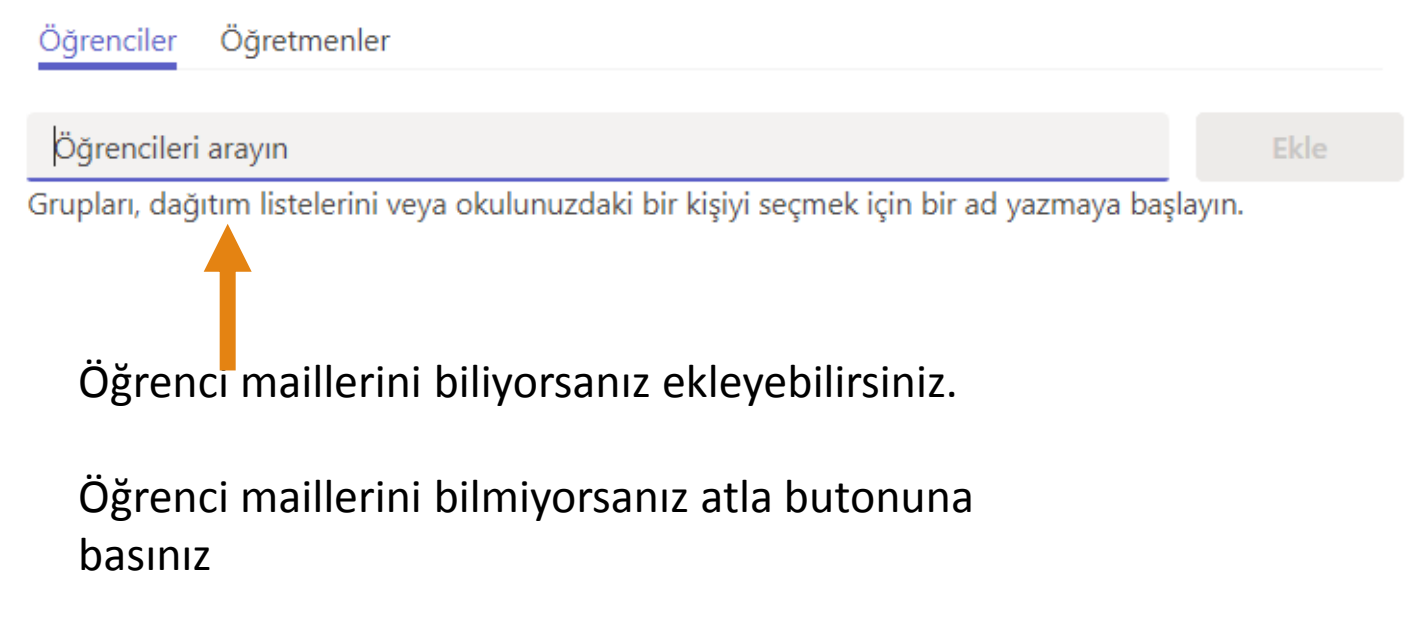

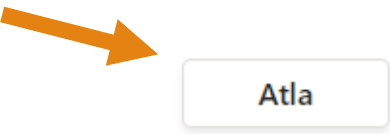

Dersin adını yazabilirsiniz sınıfına hoş geldiniz

Başlamak istediğiniz yeri seçin

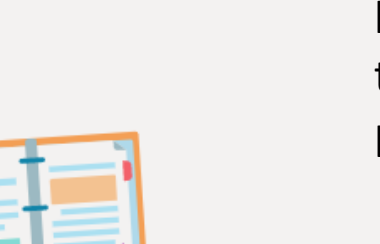

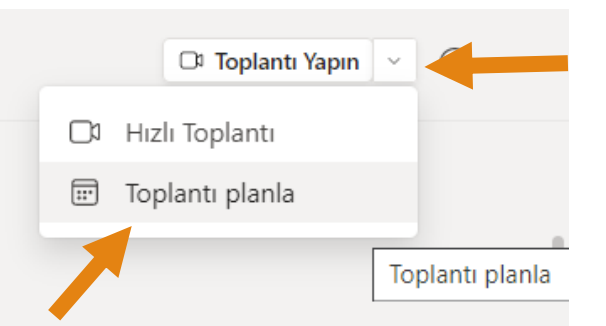

İlk önce toplantı yapın butonunun yanındaki oka tıklayınız ve daha sonra toplantı planla butonuna basınız.

Sınıf Malzemelerini Karşıya Yükle

Sınıf Not Defterini ayarla

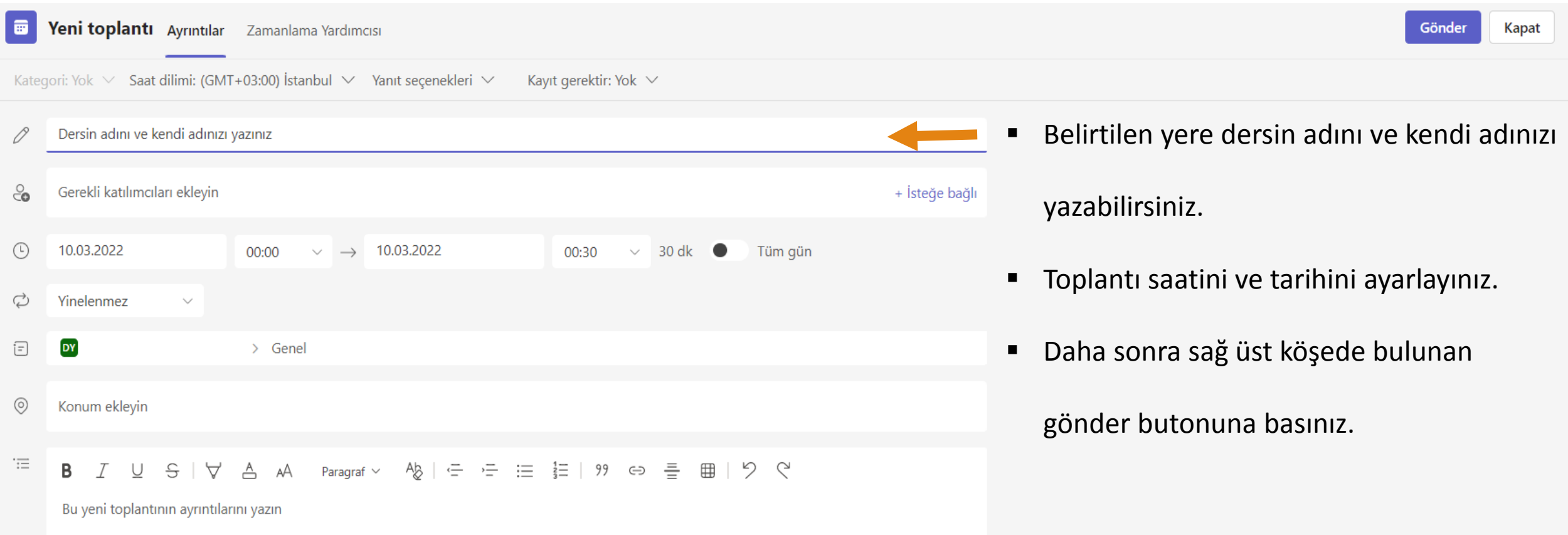

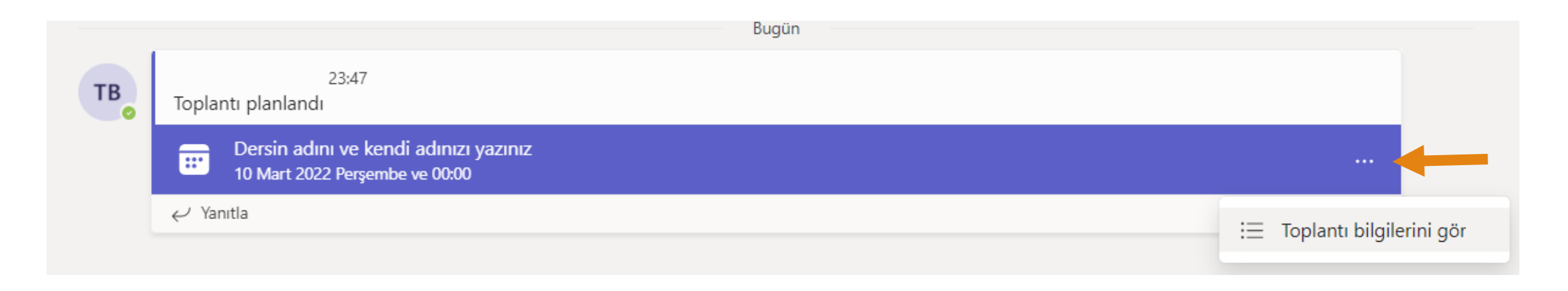

Toplantınız başarıyla oluşturulmuştur.

Önce okla belirtilen yerdeki noktaya daha sonra **«toplantı bilgilerini gör»** sekmesine tıklayınız.

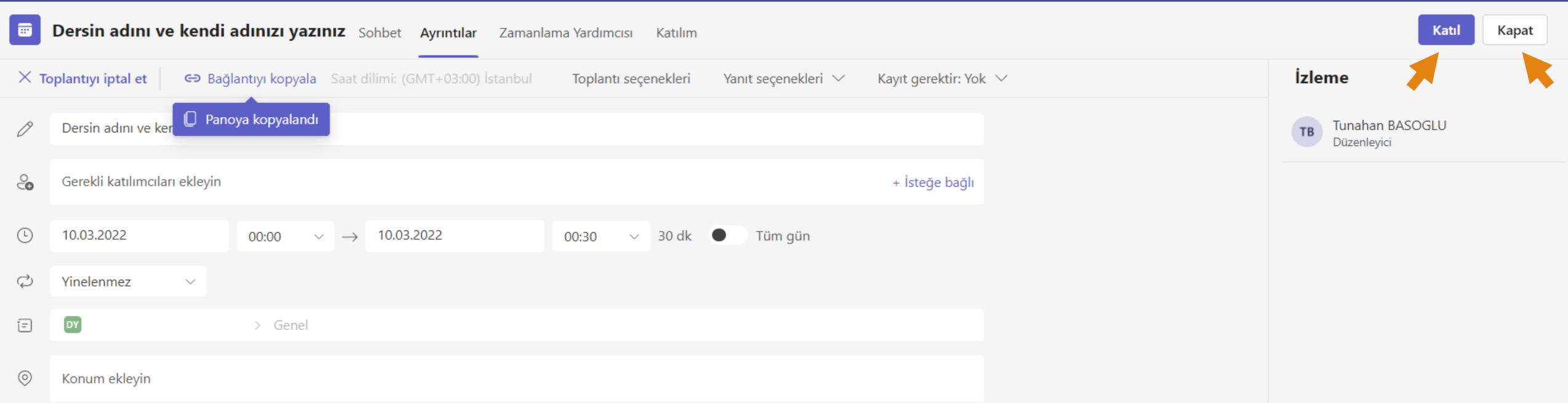

Açılan sayfada bağlantıyı kopyala butonuna tıklayınız. Panoya kopyalandı ibaresi linki kopyaladığınız ifade etmektedir.

Artık toplantınızın linkini paylaşmak istediğiniz yere/gruba **ctrl+v** yaparak yapıştırabilir ve gönderebilirsiniz.

Toplantıya hemen katılabilir veya daha sonra katılmak içi kapata butonuna basınız

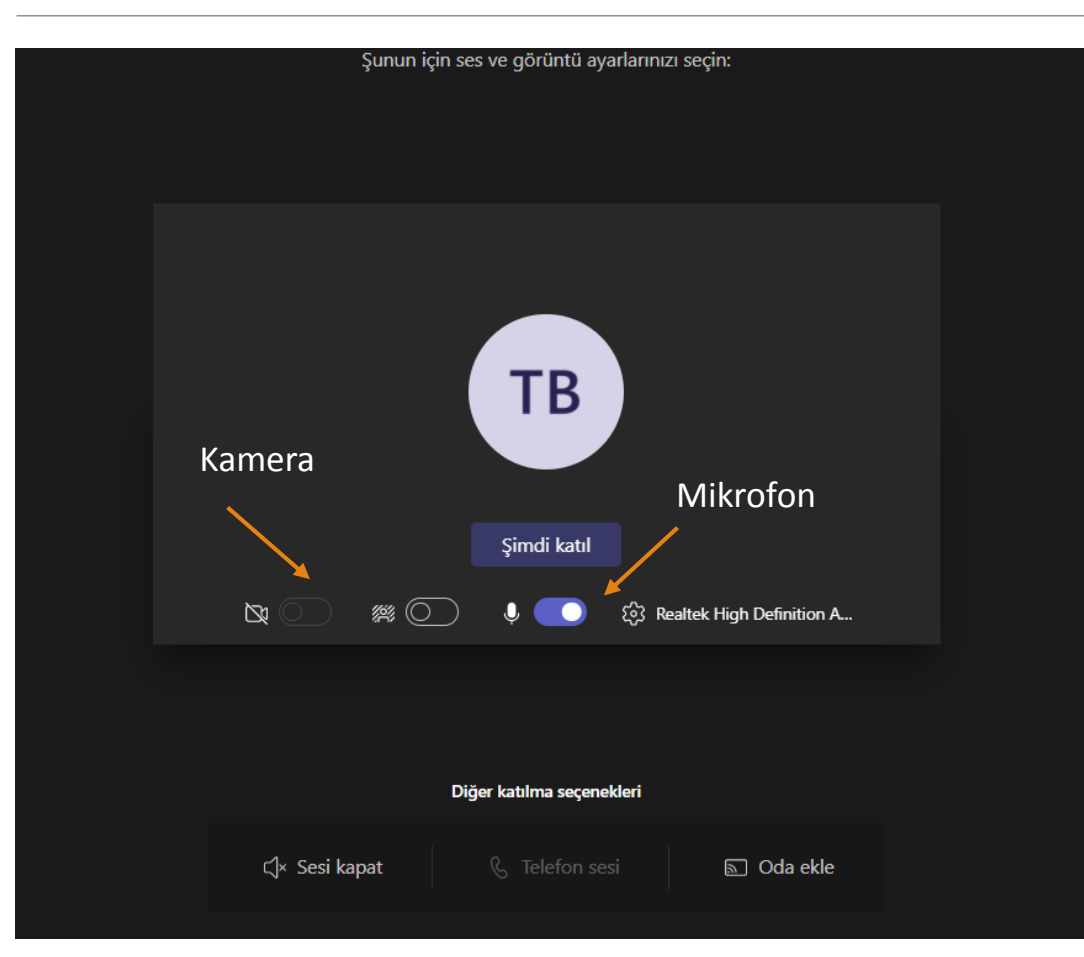

Kamera ve mikrofon ayarlarınızı yaptıktan

sonra şimdi katıl butonuna tıklayınız.

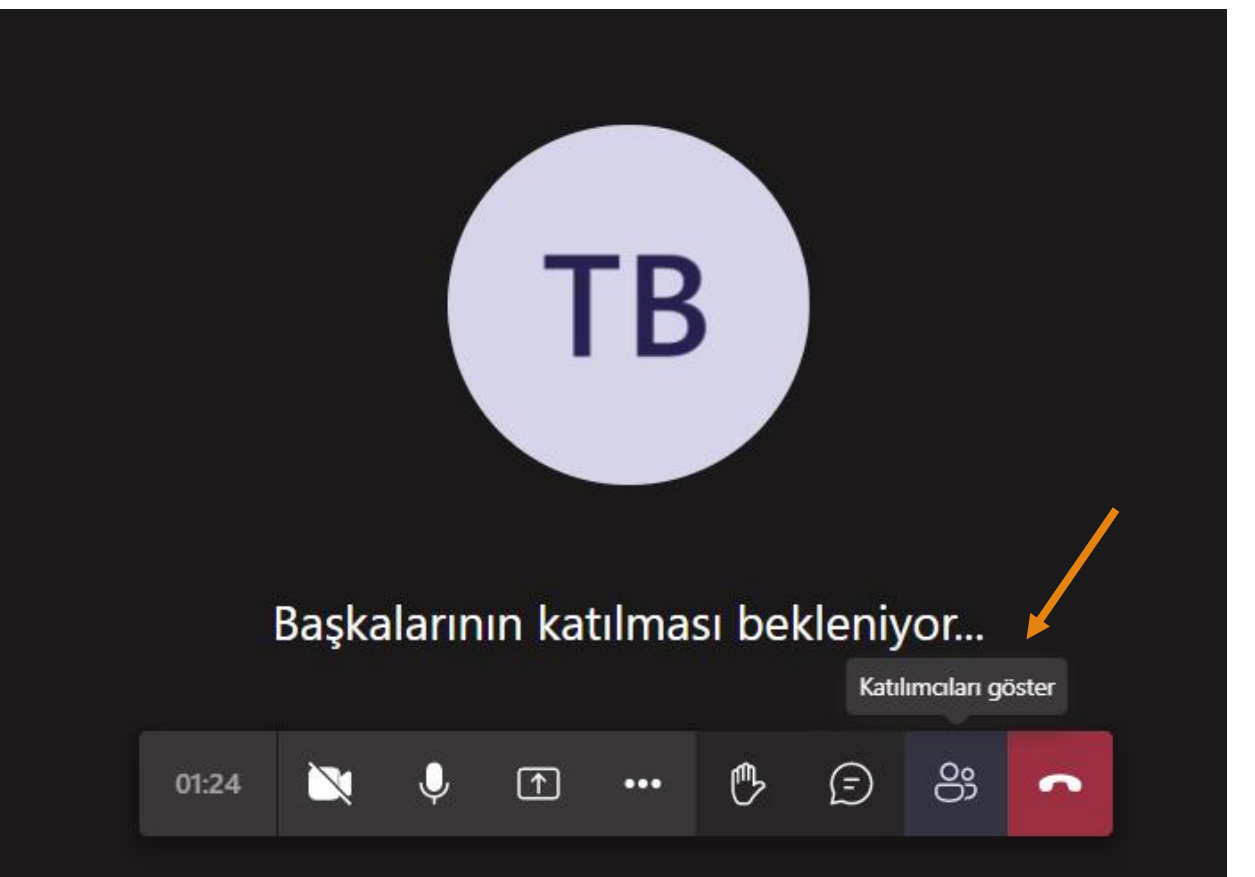

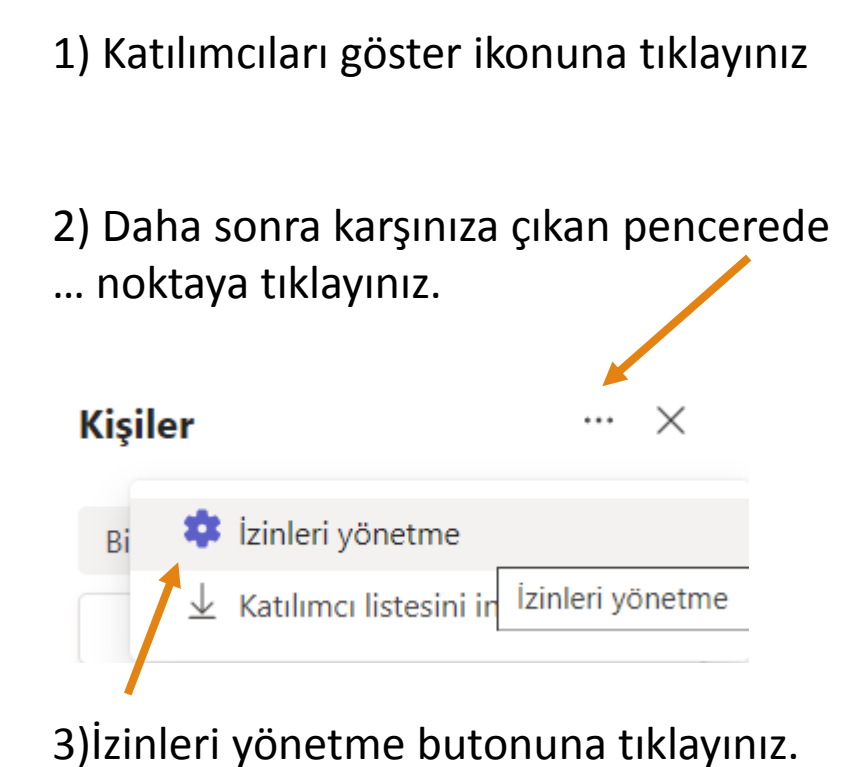

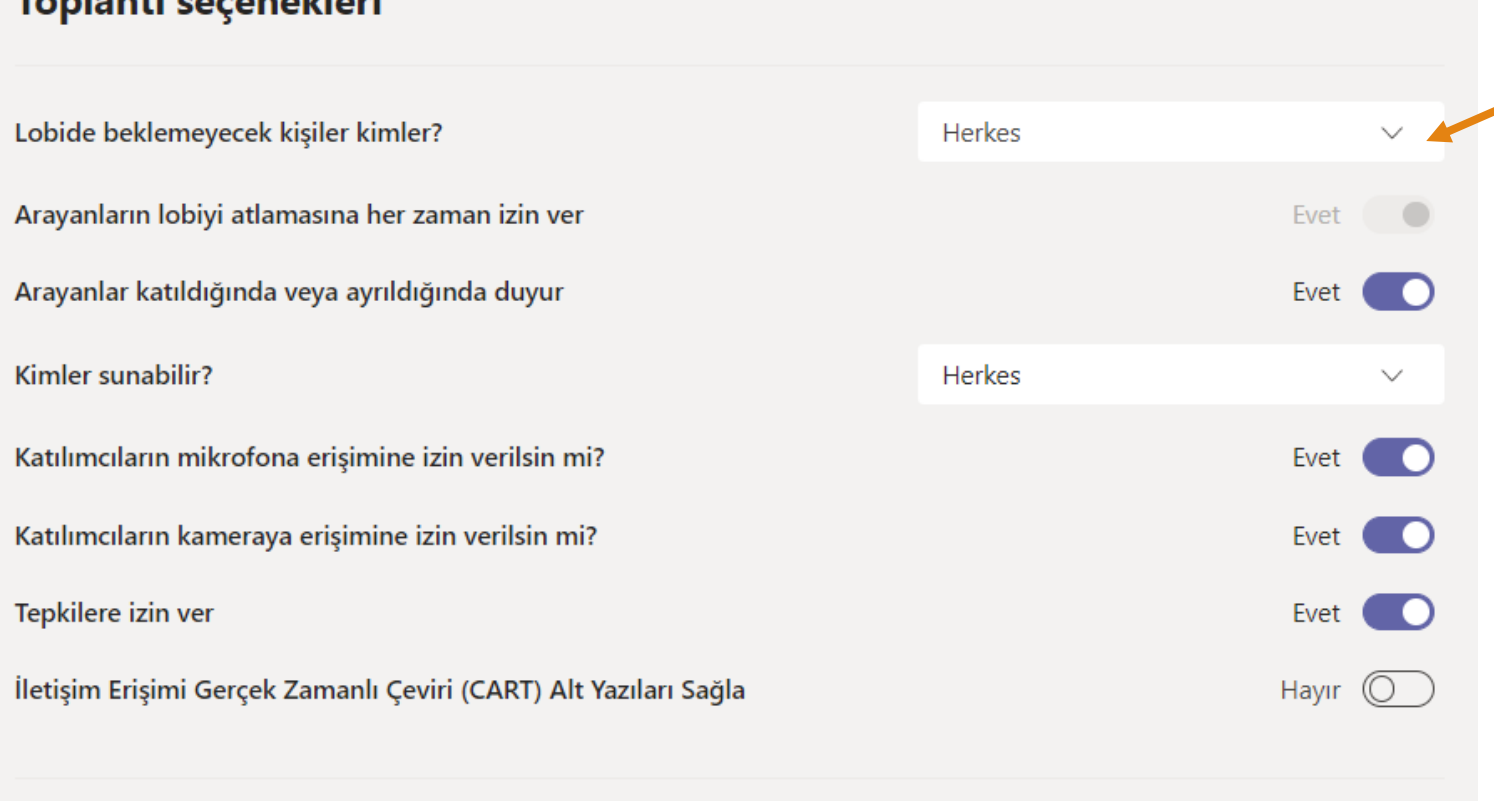

Tankanti aggainshipit

Bu kısım onayınız olarak veya olmayarak dersinize katılacak kişileri belirlemenizi sağlar.

Eğer herkes seçeneğini seçerseniz ders esnasında toplantıya katılan kişilere tek tek onay vermenize gerek kalmayacaktır.

Daha sonra diğer ayarları da yaparak kaydede basıp sekmeyi kapatınız.

Kaydet

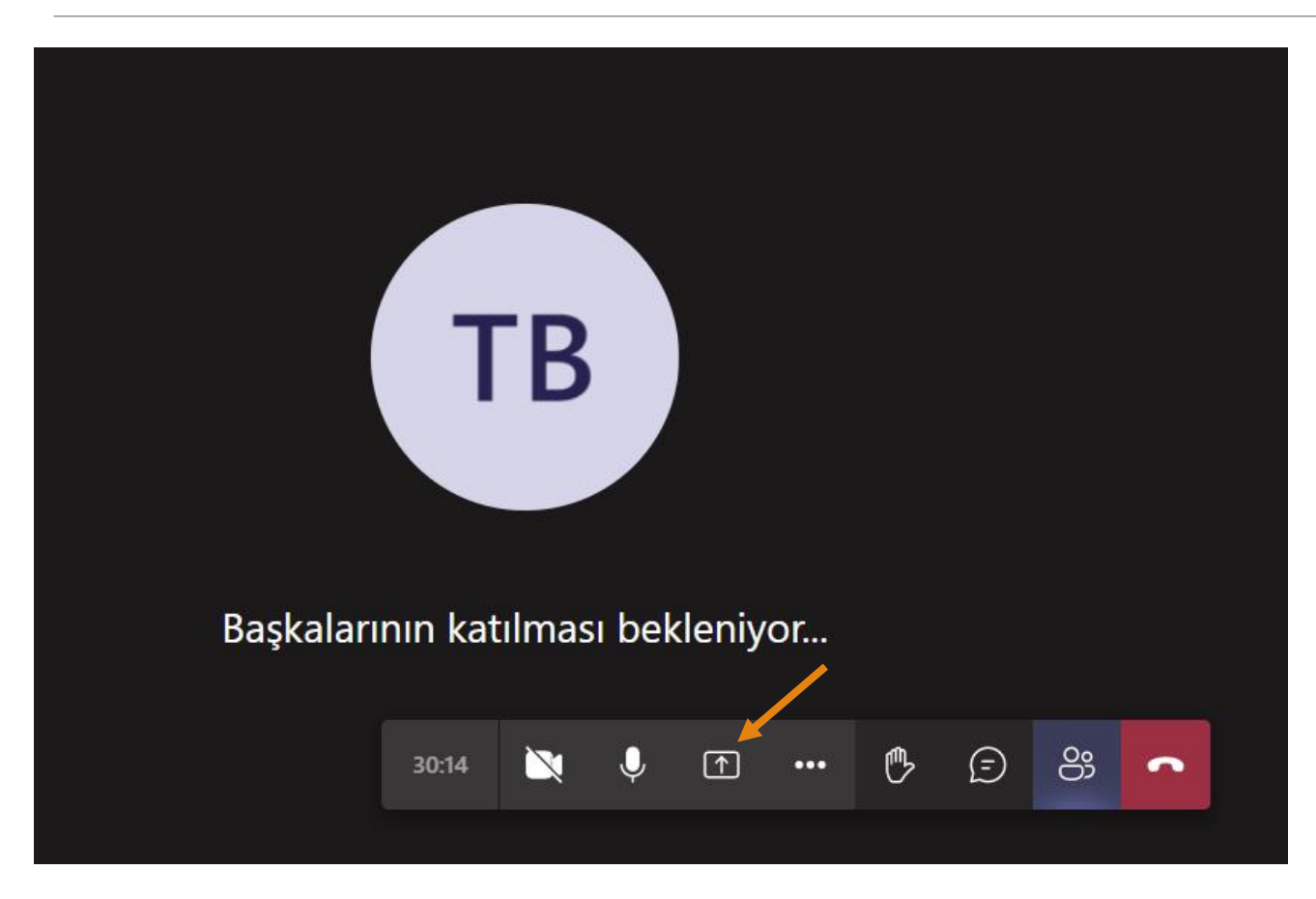

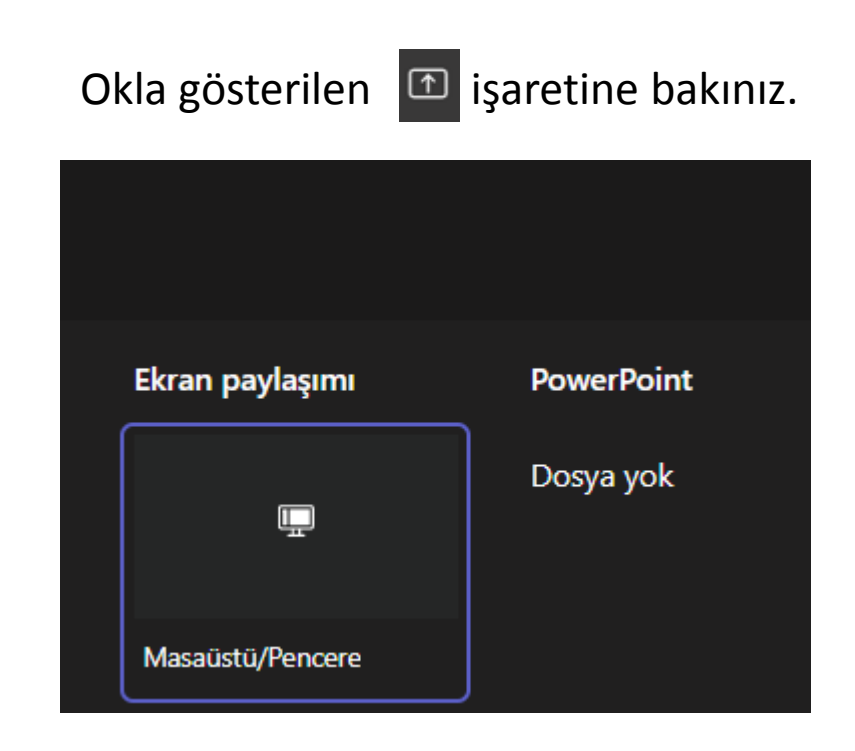

Daha sonra masaüstü veya pencerenizi paylaşıp sunumunu paylaşa bilirsiniz.

1) Son olarak okla belirtilen **···** işaretine tıklayınız

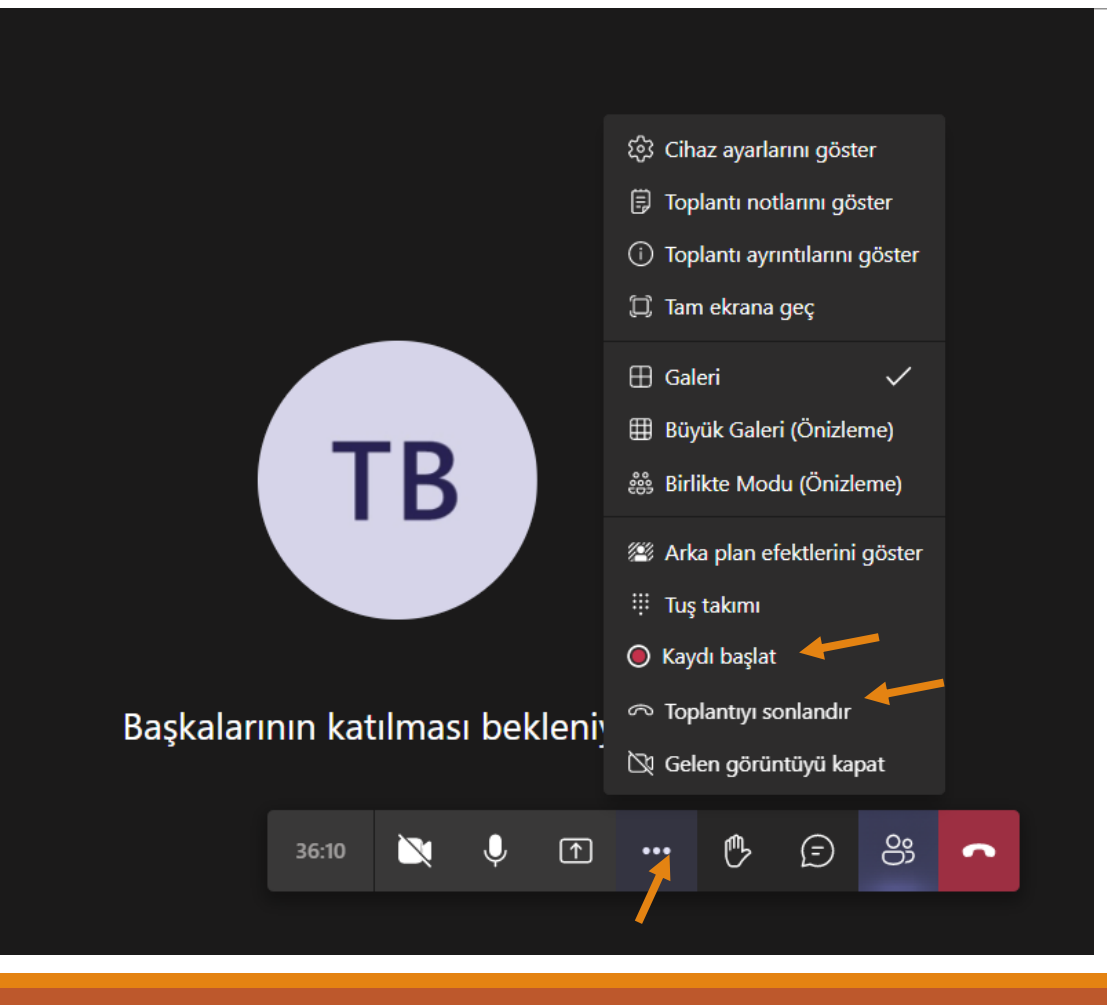

2) Dersi başlatmak istediğinizde kaydı başlat butonuna tıklayınız.

3) Ders bitirmek istediğinizde toplantıyı sonlandırınız

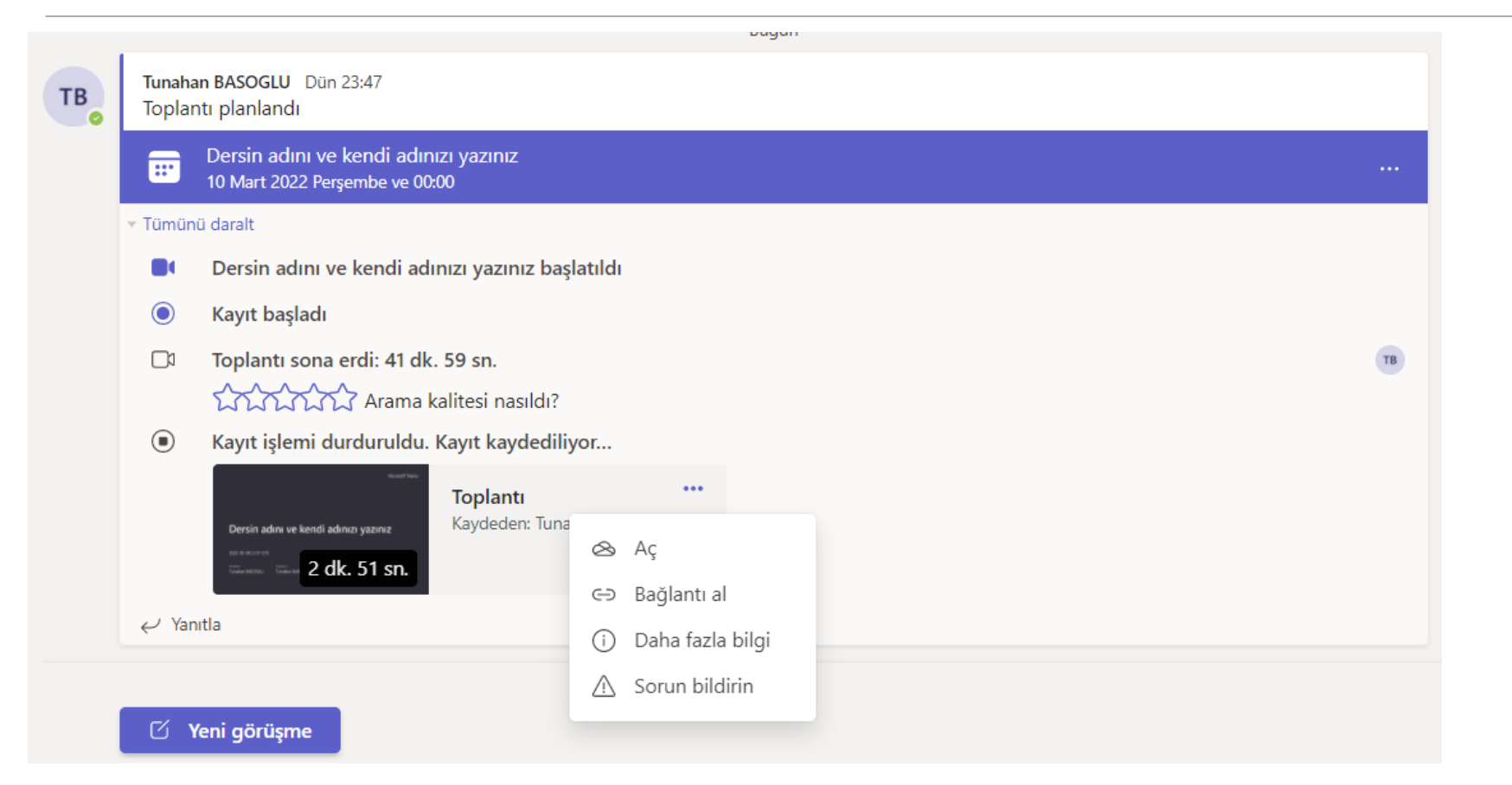

- Anlatmış olduğunuz ders oluşturmuş olduğunu ekip içinde gözükecektir.
- Okla gösterilen … noktaya tıklayınız ve videoyu açınız

Paylaş & Bağlantıyı kopyala \ indir | indir | Sil | C Kopyala | Sürüm geçmişi

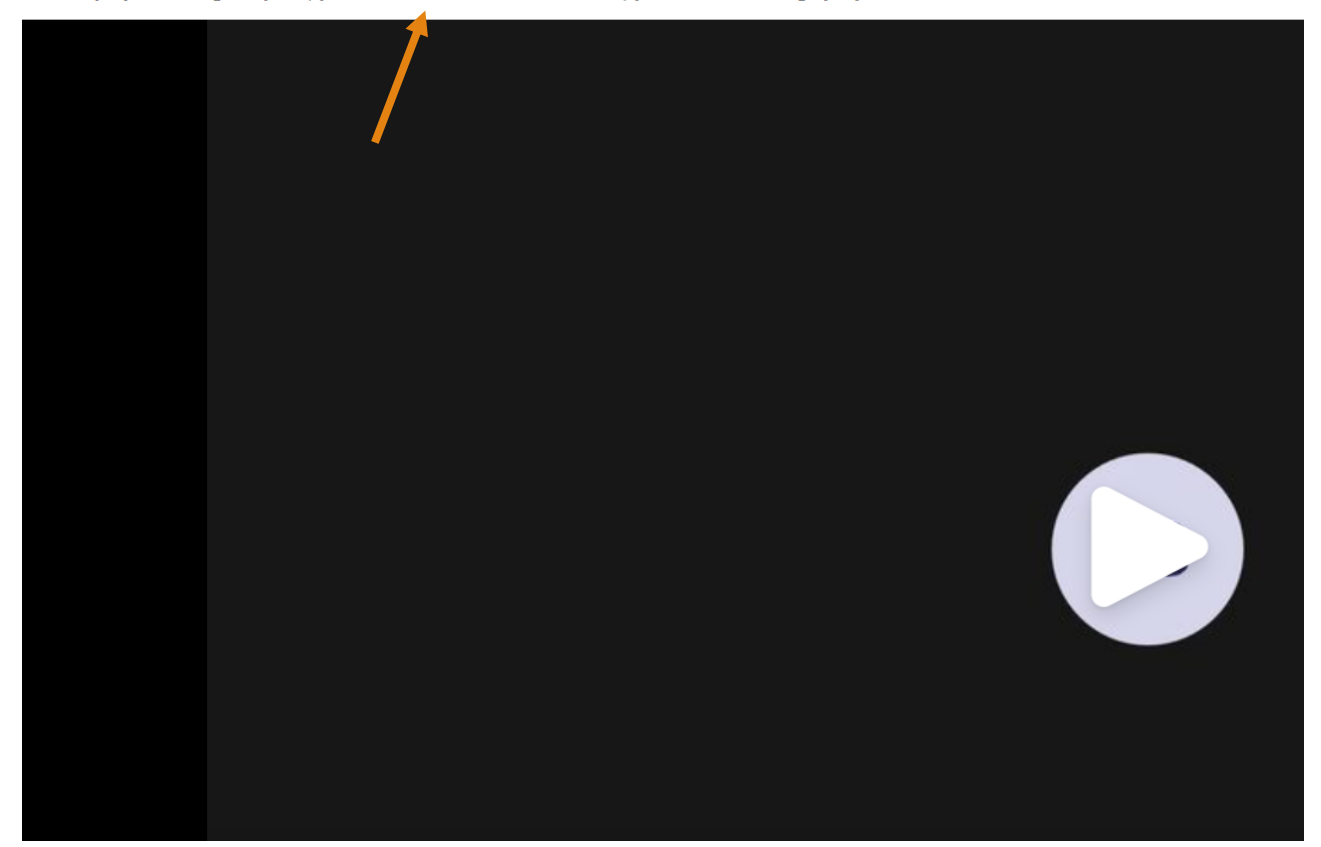

İndir butonuna basarak videonuzu bilgisayarınıza indirebilirsiniz.